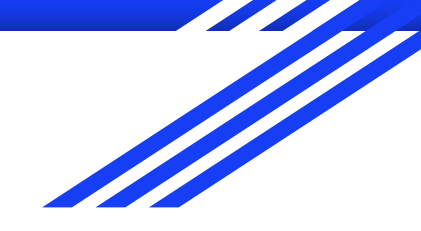

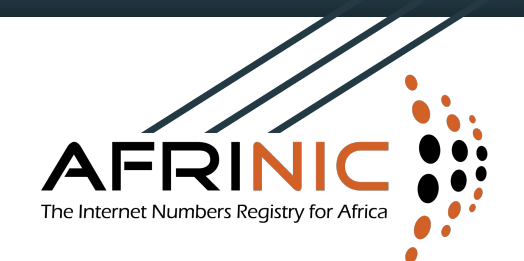

# TOTP Two Factor Authentication

#### GUIDE FOR ENABLING & USING TOTP TWO FACTOR AUTHENTICATION IN MYAFRINIC

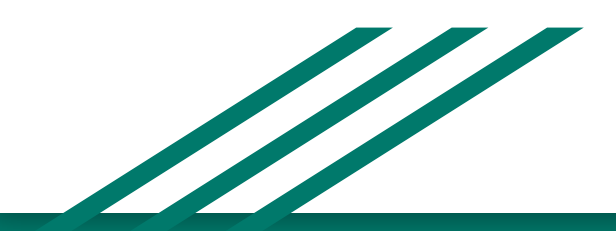

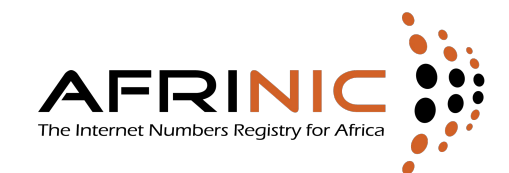

To enable Two Factor Authentication, please login to MyAFRINIC and click on "My Account" then select Security.

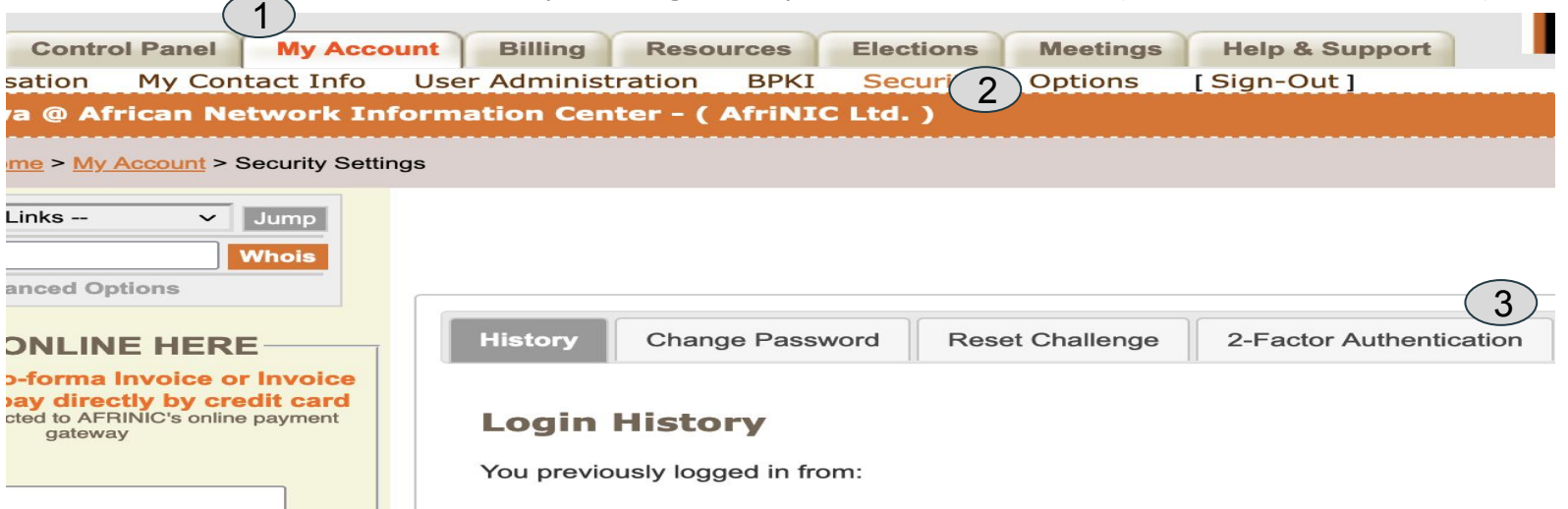

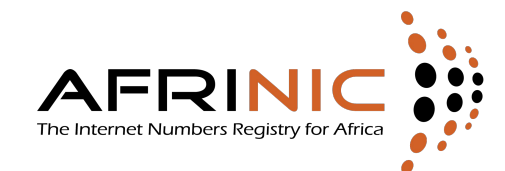

#### Download and Install a TOTP authenticator app on your mobile device. Then click Setup

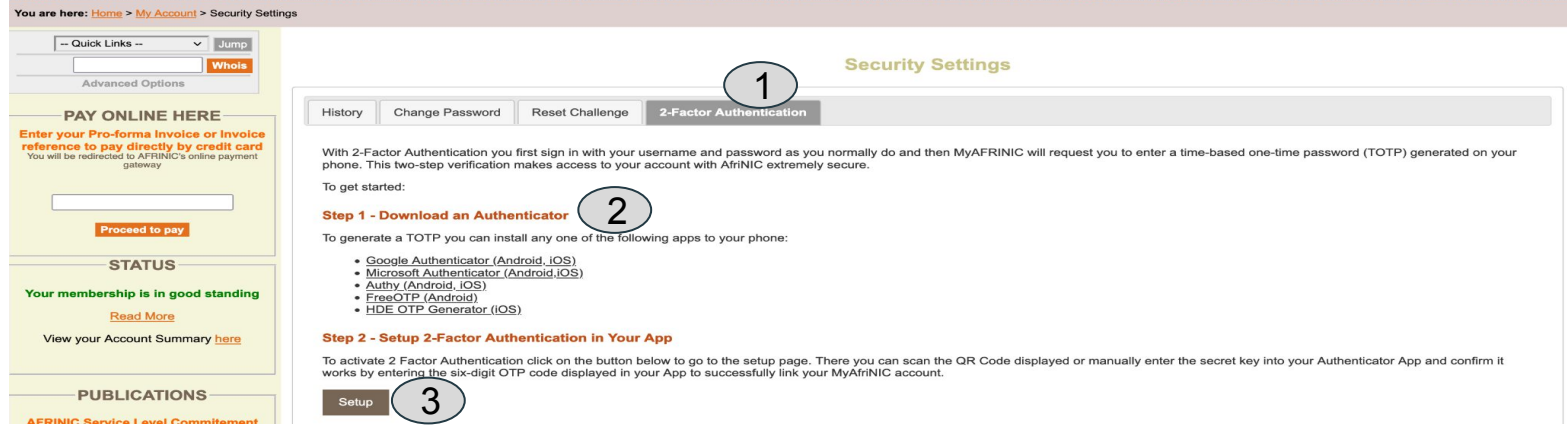

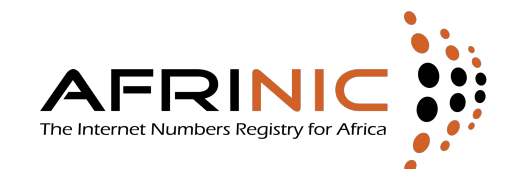

#### Scan the QR-code displayed or enter the "Secret Key" manually

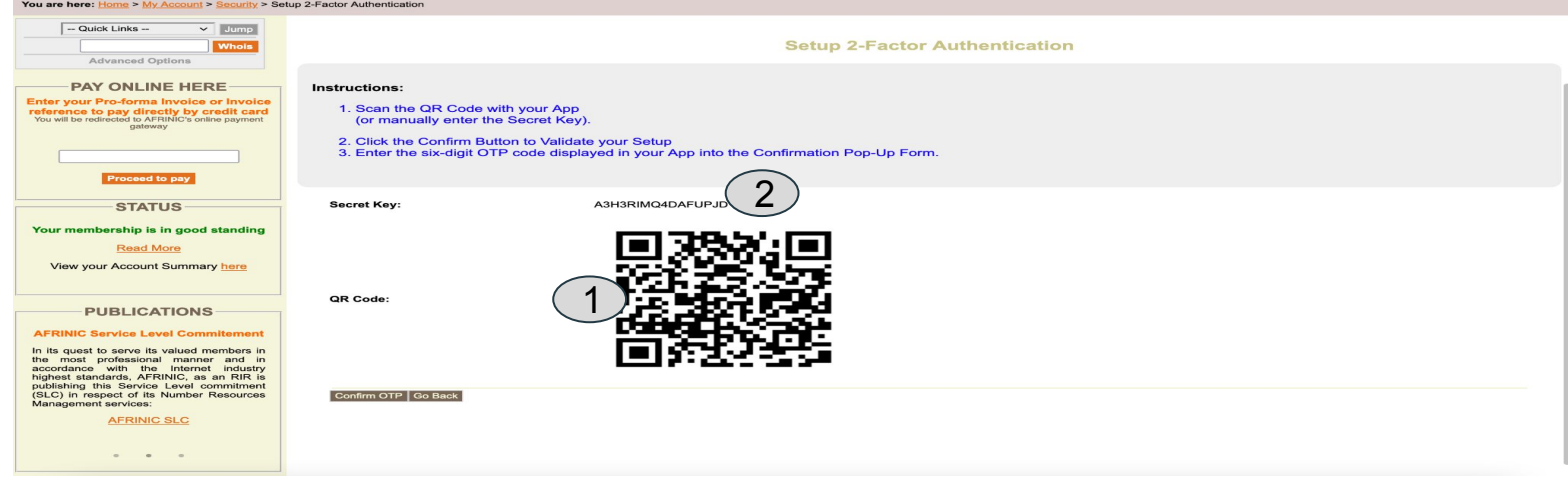

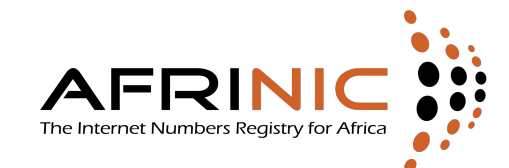

#### Use the six-digit code generated by the app to conclude the setup

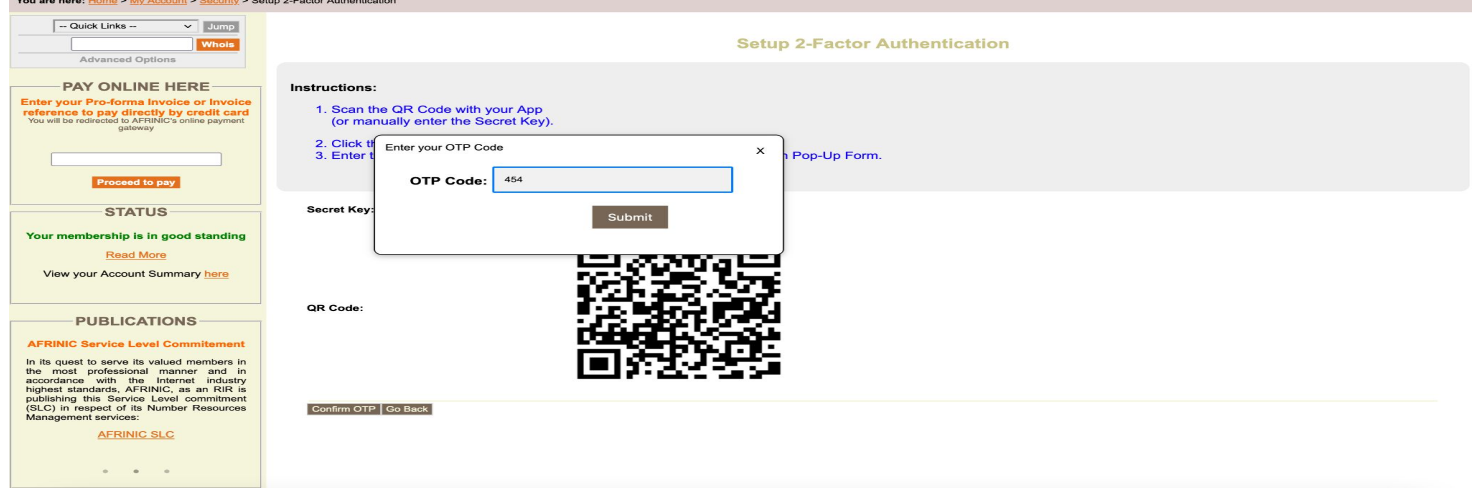

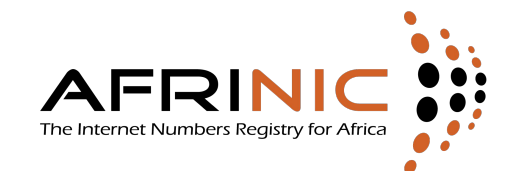

Generate your 5 one time use, 10-character backup codes. These are useful when the app is not accessible. **Write these down or print out, and store them in a safe place**

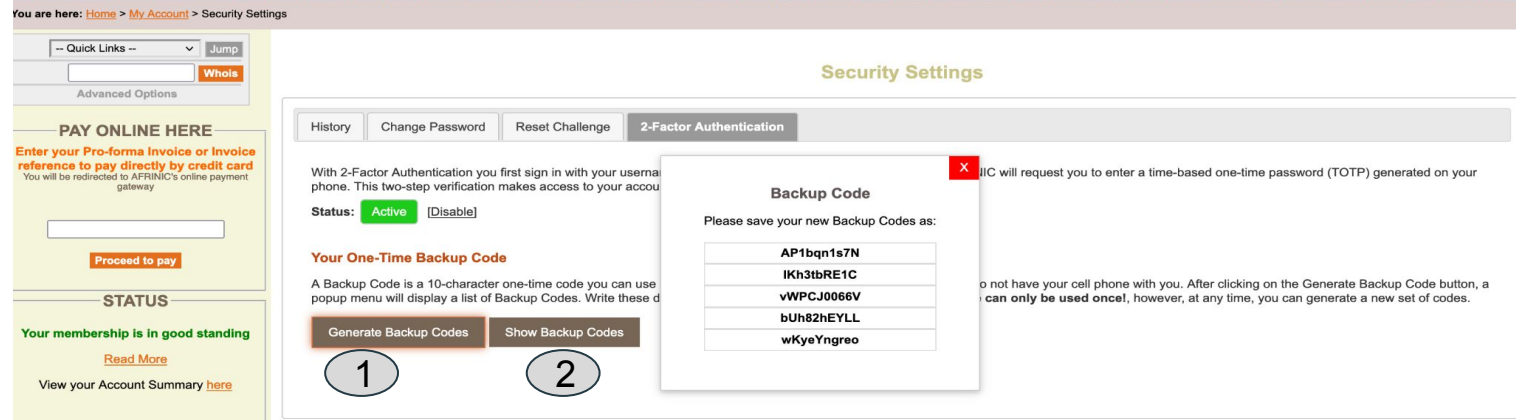

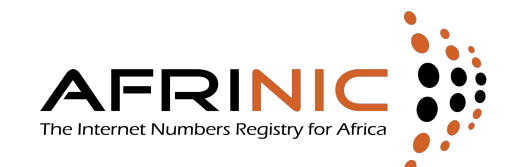

### Log-in With Two Factor Authentication

Use your Unique NIC-HDL (Format: YYN-AFRINIC) and password to login to https://my.afrinic.net

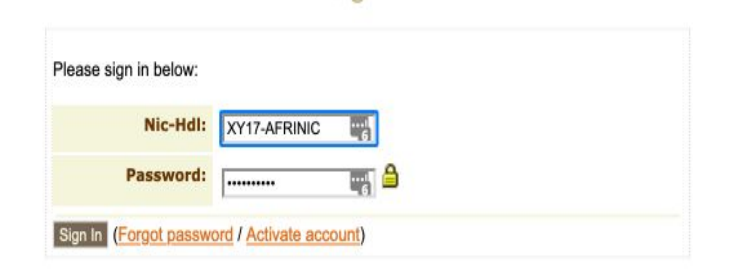

Sign In

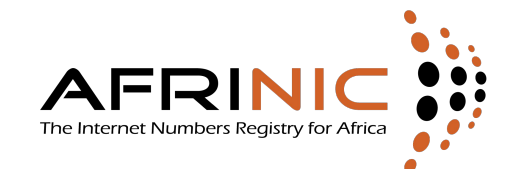

## Log-in With Two Factor Authentication

For the 2nd authentication factor, use the OTP code from your app. A new code is generated every 30 in most TOTP authenticator apps

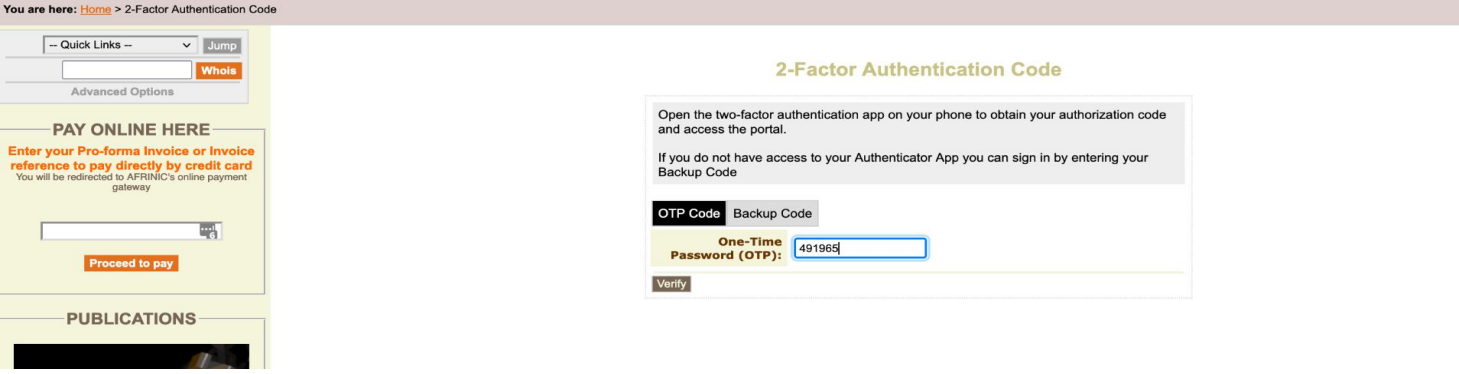

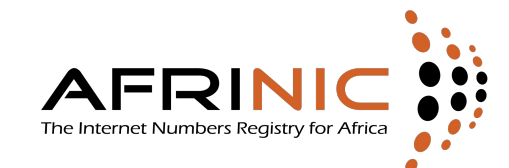

#### To disable 2-FA, go under 2-Factor Authentication, then.

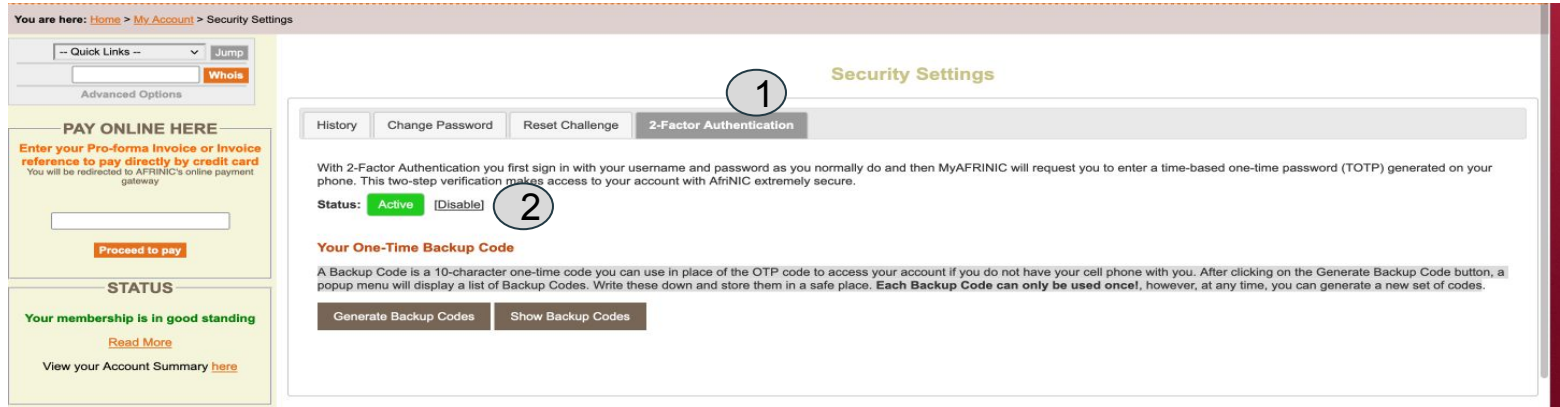